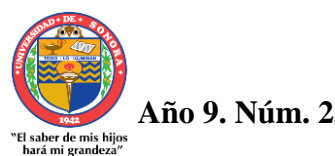

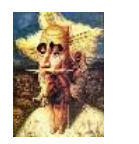

 **Revista de Investigación Académica sin Frontera ISSN: 2007-8870**

#### **http://revistainvestigacionacademicasinfrontera.com**

**Recibido el 15 de abril de 2016. Dictamen favorable el 2 diciembre de 2016.**

**Propuesta de diseño de un software para la contabilidad de microempresas basado en la UX**

> Francisco Alan Espinoza Zallas Efren Samano Hermosillo Miguel Angel Romero Ochoa Julian Flores Figueroa

#### **Resumen**

El presente trabajo tiene como propósito mostrar una propuesta de diseño de interfaz de un sistema contable para microempresas, mismo que fue basado en un conjunto de factores y elementos relativos a la interacción del usuario, es decir en la experiencia del usuario. Por sus siglas en ingles lo nombraremos como *User Experience* (UX).

En este proyecto se utilizaron metodologías para el desarrollo de interfaces y prototipos en etapas tempranas de proyectos de software, lo cual radica en la detección temprana de errores de requerimientos de Software apoyado de la heurística para el óptimo desarrollo de las interfaces.

Así mismo se presentara la construcción del diseño de una interfaz para un Software de Contabilidad de microempresas, representando su funcionalidad a través de una serie de pantallas de forma consecutiva, y lógica.

Por último tenemos conclusiones y recomendaciones, donde se realiza una discusión acerca los resultados obtenidos. Por otra parte las recomendaciones forman parte de una serie de consejos para el desarrollo de futuras investigaciones.

#### **Palabras clave: Microempresas, Software, Experiencia del usuario, Sistemas contables**

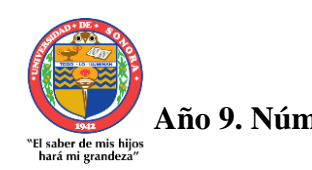

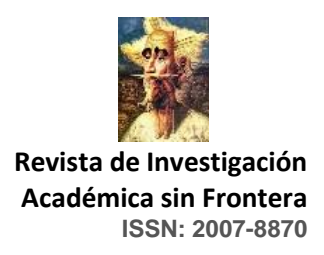

#### **http://revistainvestigacionacademicasinfrontera.com**

#### **Introducción**

En la actualidad existe una gran variedad de microempresas de las cuales en su gran mayoría, no cuentan con un sistema computacional para el manejo de su contabilidad, es por ello la creación de un diseño flexible y ajustable a sus necesidades.

La empresa mexicana está compuesta en su mayoría por micros y pequeñas empresas que conforman más del 95% del total de la industria (Rodríguez, 1990, p. 22.), esto demuestra la importancia que reviste este tipo de empresas, que conforman una parte fundamental en los procesos de recuperación y de reordenación de la economía nacional y en el cambio estructural del aparato productivo que el país requiere.

Con el diseño de un sistema computacional para la contabilidad de microempresas, se prevé mostrar la utilidad que este puede brindar sobre el registro y control de los procesos contables que se realizan dentro de este tipo de empresas, con el fin de apoyar en la toma de decisiones, de manera eficiente y oportuna.

Para poder abordar el diseño de sistemas se ha hecho uso de algunos métodos de ingeniería de usabilidad, la cual permitió agilizar el proceso del desarrollo de la interfaz del sistema contable. Dicha propuesta fue abalada por un grupo de expertos los cuales coincidieron que la propuesta cumple con todos los requisitos para poder llevar un control contable de una organización, puesto que cuenta con todo requerimiento, es fácil de utilizar, intuitivo y crea un entorno de confianza con el usuario.

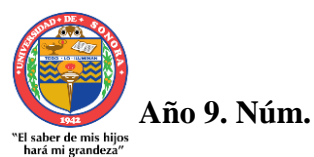

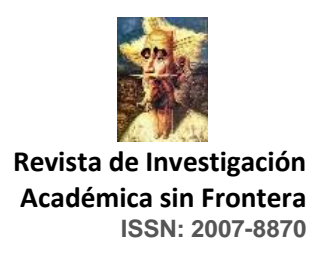

#### **http://revistainvestigacionacademicasinfrontera.com**

#### **Materiales y métodos**

Diseño de un Sistema Computacional para la Contabilidad de Microempresas Basado en la Experiencia del Usuario mediante la teoría de usabilidad basada en la heurística.

El autor González, P. (2011) nos menciona que está metodología consiste en analizar la conformidad de la interfaz con unos principios reconocidos de usabilidad( la "heurística") mediante la inspección de varios evaluadores. Por otra parte el sitio Web *Usability Network* menciona que por ser una técnica de evaluación de la usabilidad, la heurística tiene como objetivo el medir la calidad de la interfaz de cualquier sistema interactivo en relación a su factibilidad para ser aprendido y usado por un determinado grupo de usuarios en un determinado contexto de uso.

Para el desarrollo de las pantallas se observaron formatos y el proceso de la información contable, para posteriormente desarrollar cada una de las pantallas bajo los resultados de dicha observación.

#### **Alcance del sistema contable para microempresas**

El sistema está diseñado para que sea adoptado por diversas microempresas, en relación a las exigencias del sistema.

El diseño fue desarrollado en Visual Studio 10.0, lenguaje de programación C#, Aplicación de Windows Forms, en donde se crearon las ventanas, y los formularios correspondientes a cada ventana para una función en específico.

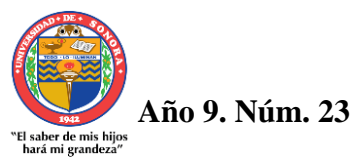

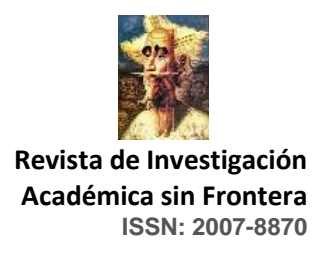

#### **http://revistainvestigacionacademicasinfrontera.com**

#### **Descripción del Sistema**

El sistema al ejecutarse cuenta con la ventana de (Inicio de Sesión) donde el usuario debe introducir sus datos, "usuario" y "contraseña", que son campos predeterminados por el software.

Al ingresar el sistema muestra la ventana principal, que contiene un menú, en donde se encuentra la opción de configuración; registro de las microempresas y configuración de usuario. Una vez registrada y de haber modificado nombre y contraseña de usuario, se procede a las: entradas, Procesos y Salidas del Diseño del SICMI

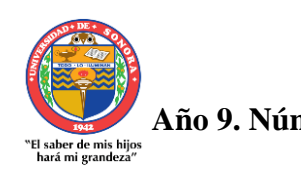

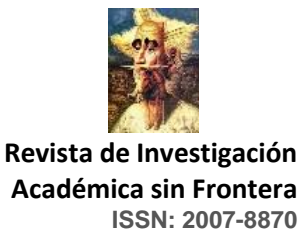

#### **http://revistainvestigacionacademicasinfrontera.com**

### **Procesos detectados mediante la observación**

#### **Entradas:**

- Usuario y contraseña.
- Datos generales de la microempresas
- Información de las cuentas
- Fechas de Inicio y finalización del ejercicio Contable
- Cuentas con sus respectivos movimientos
- Período de fechas para la generación de informes

#### **Procesos:**

- Registro y actualización de las microempresas
- Alta correspondiente a todos los movimientos
- Listado correspondientes a los movimientos
- Actualización de los movimientos correspondientes
- Cierre de los períodos contables

#### **Salidas:**

Generar los siguientes reportes

- Libro Diario
- Libro Mayor
- Balance General
- Estado de Resultados
- Flujos de Efectivo
- Balanza de Comprobación

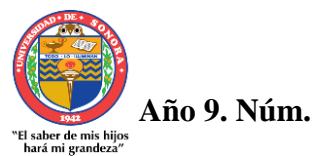

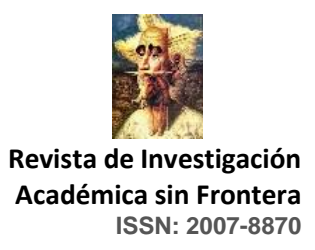

#### **http://revistainvestigacionacademicasinfrontera.com**

Resultados

#### **Pantalla de Inicio de Sesión**

Al iniciar el software, el usuario debe llenar los campos de la pantalla, inicio de sesión con los datos de, usuario: admin, contraseña: admin; usuario y contraseña son campos predeterminados al ejecutarse el software.

- 1. El usuario administra, "usuario" y "contraseña".
- 2. El usuario da Click en "Entrar".
- 3. El usuario ingresa al sistema.

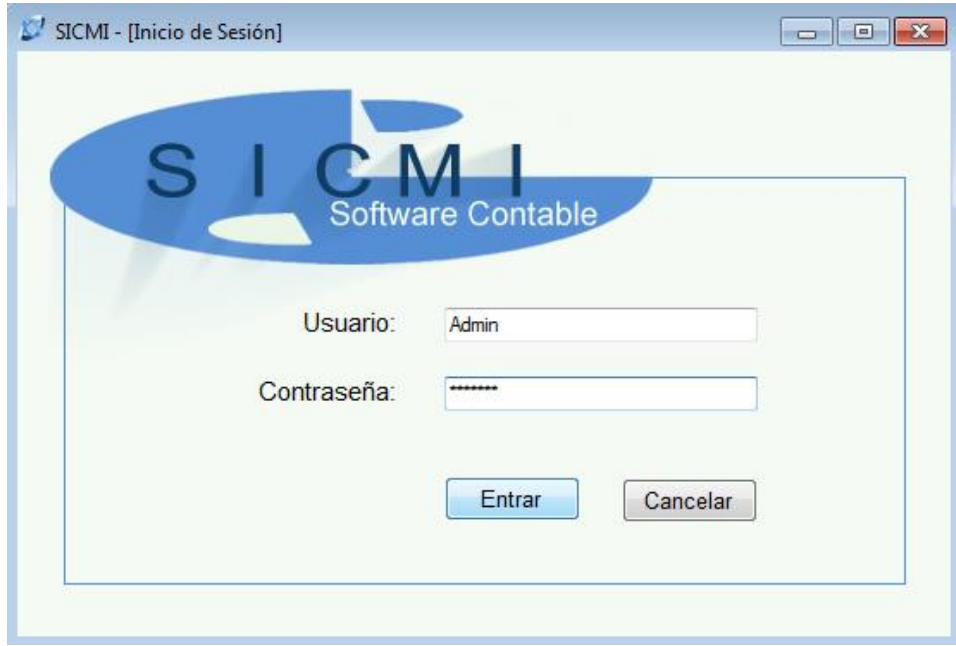

Figura 1. Pantalla Inicio de Sesión

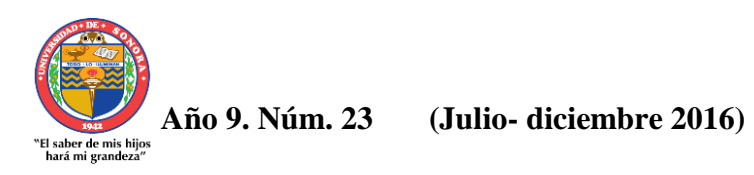

 **Revista de Investigación Académica sin Frontera ISSN: 2007-8870**

 **http://revistainvestigacionacademicasinfrontera.com**

# **Pantalla Principal del Sistema Computacional para la Contabilidad de Microempresas Basado en la Experiencia del Usuario**

Al ingresar el sistema despliega la Pantalla Principal, donde se muestra, el menú, y submenú de opciones a seleccionar y registrar, (sobre las operaciones que desee realizar el usuario).

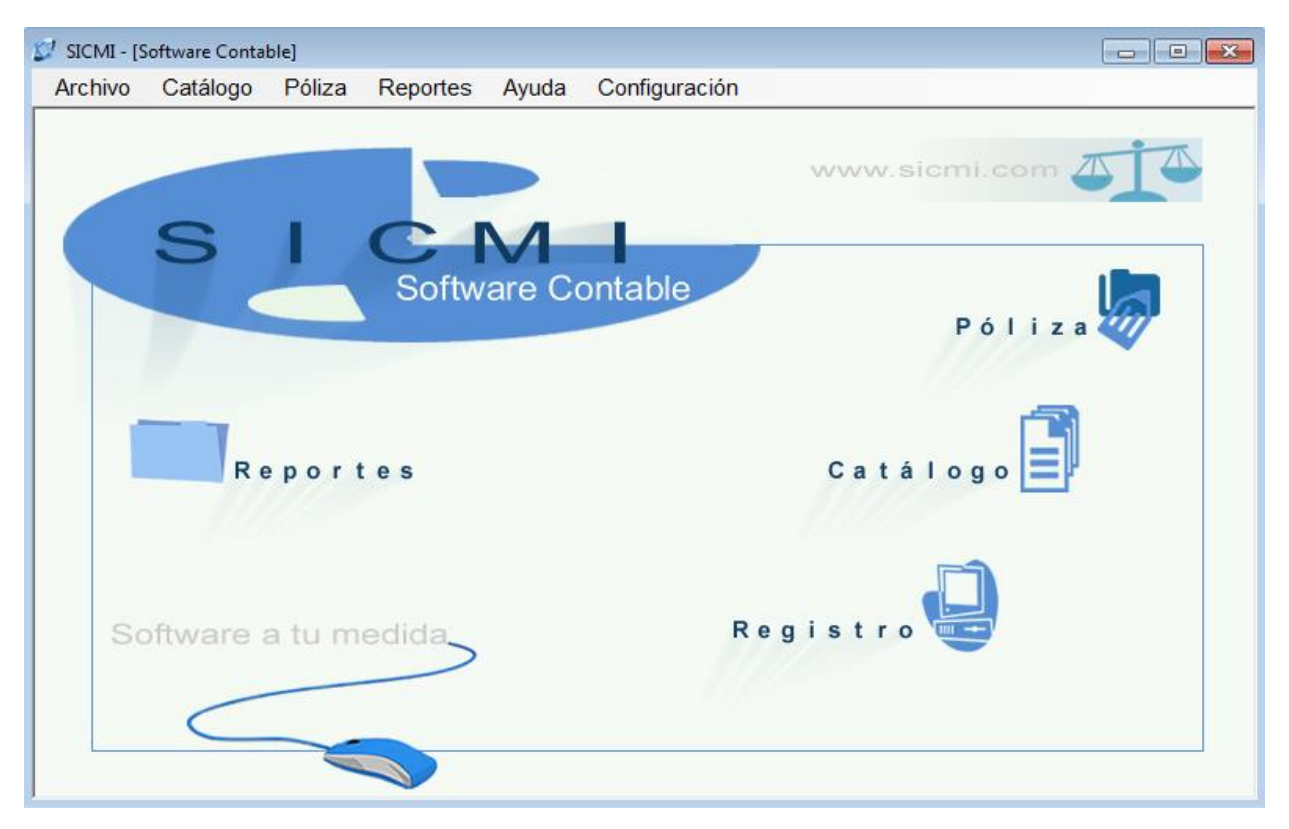

Figura 2. Pantalla Principal del Sistema

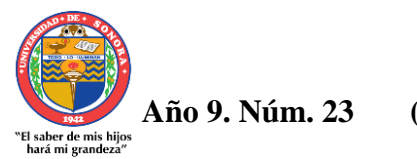

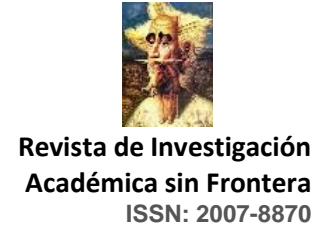

#### **http://revistainvestigacionacademicasinfrontera.com**

#### **Menú del Sistema**

Para el registro de la empresa:

1. El usuario da Click en "Menú", "Configuración".

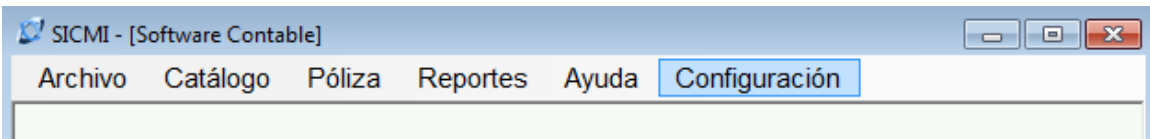

Figura 3. Menú Principal del Sistema

2. El sistema muestra la siguiente pantalla.

# **Pantalla "Registro" (configuración)**

- 1. El usuario llena los Campos; "Nombre, Dirección, Cuidad, Teléfono, Tipo, Actividad", con los datos correspondientes a la microempresa, al igual el "Usuario, Contraseña".
- 2. El usuario "Guarda" lo datos.
- 3. El sistema Envía un Mensaje "Datos Agregados Correctamente".
- 4. El usuario puede "Modificar" si así lo requiere, los datos generales de la empresa, o los datos de usuario en el botón "Modificar".

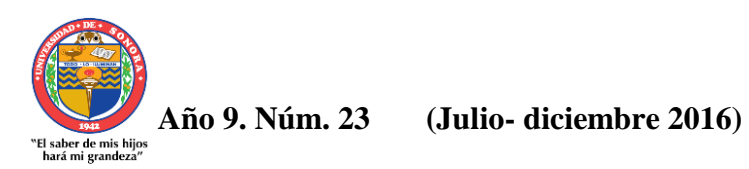

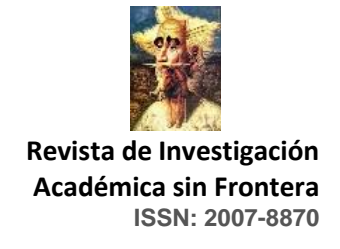

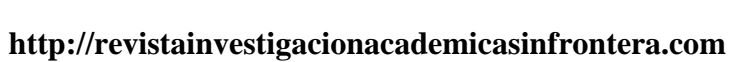

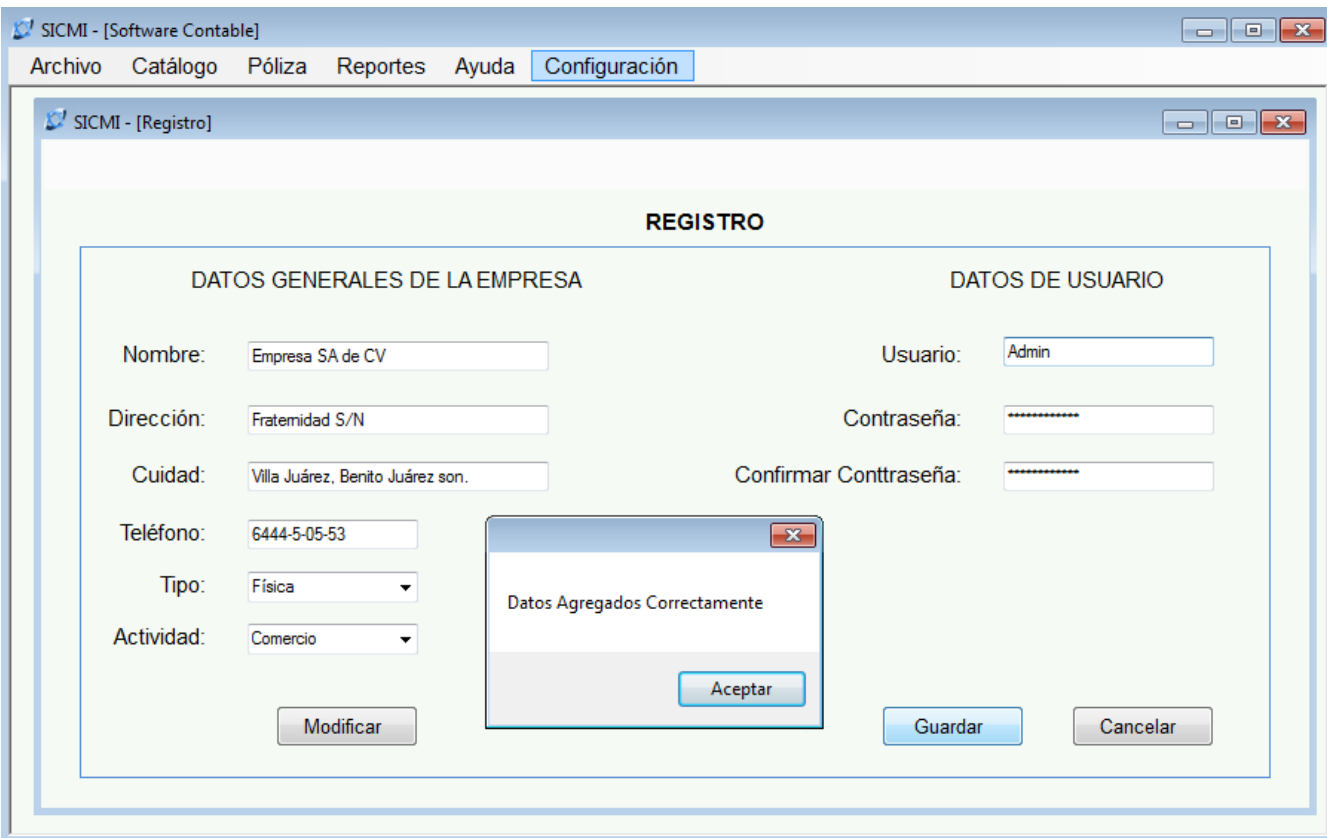

Figura 4. Pantalla Configuración (Registro)

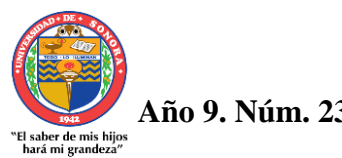

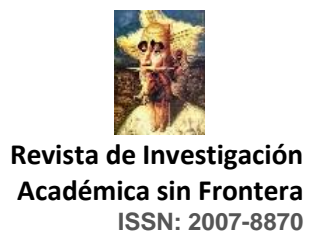

#### **http://revistainvestigacionacademicasinfrontera.com**

#### **Pantalla Catálogo de Cuentas**

Para ingresar una nueva cuenta al catálogo:

- 1. El usuario ingresa el número de "Cuenta", "Descripción".
- 2. El usuario "Selecciona" si es de Activo, Pasivo, Capital, Ingresos, Egresos, Orden.
- 3. El usuario "Selecciona" si es Acreedora o Deudora.
- 4. El usuario da Click en el Botón "Guardar".
- 5. El software Envía un Mensaje "Agregado Correctamente".

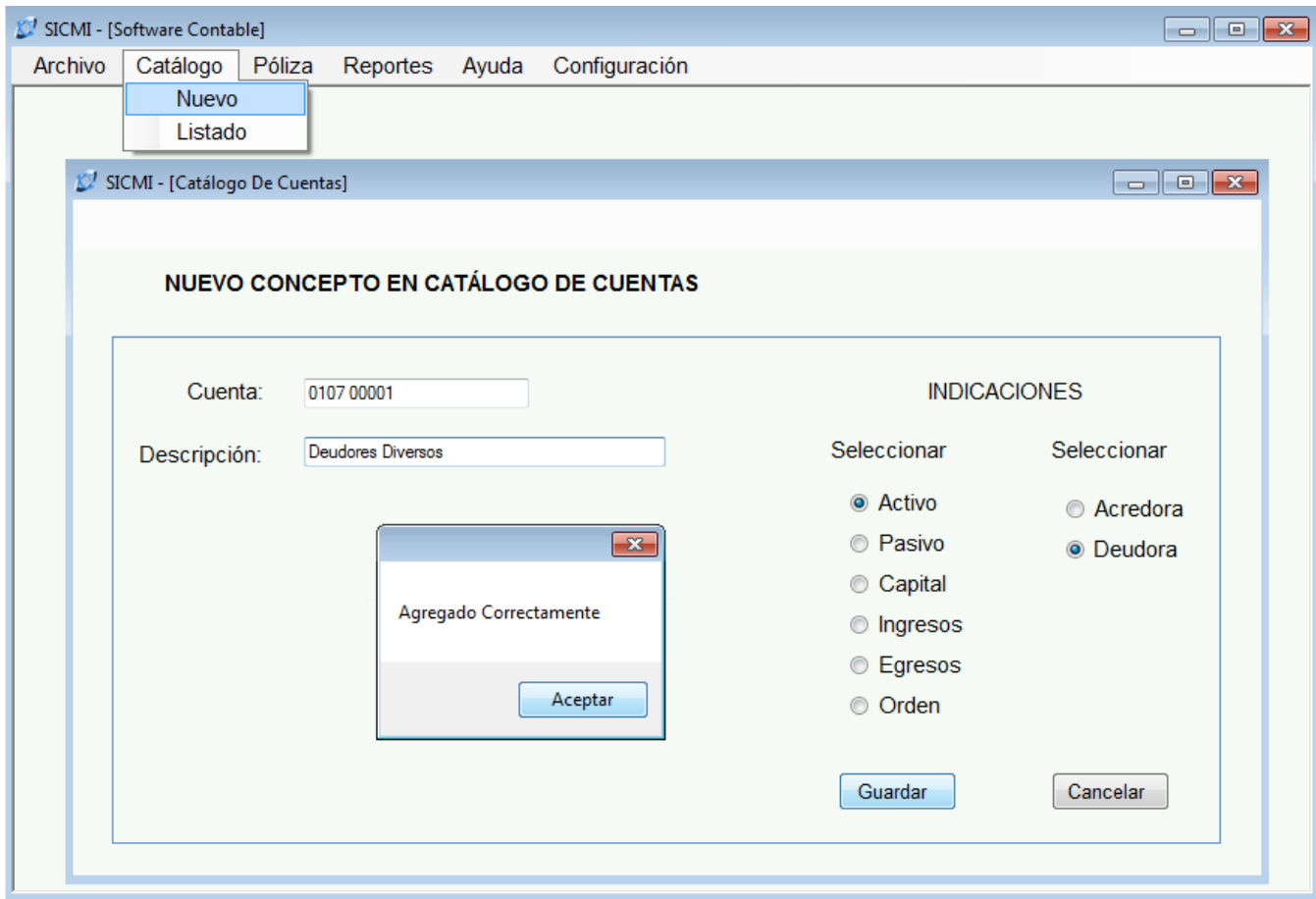

Figura 5. Pantalla Catalogo de Cuentas

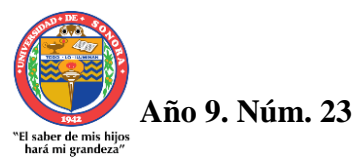

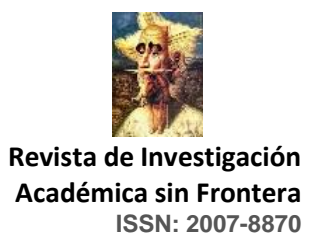

 **http://revistainvestigacionacademicasinfrontera.com**

# **Pantalla Listado Catalogó de Cuentas**

En esta pantalla se muestra el listado de las cuentas agregadas al catálogo, como se ve en la imagen, en orden a su naturaleza, sea Activo, Pasivo, Capital, Ingresos, Egresos, Orden; Deudora o Acreedora.

- 1. El usuario ingresa la clave de la cuenta.
- 2. El usuario da Click en el Botón "Buscar".
- 3. El software Realiza la Búsqueda.

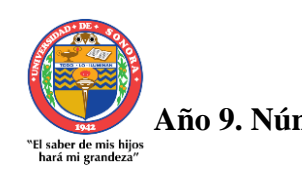

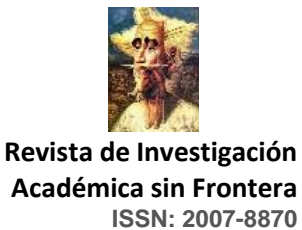

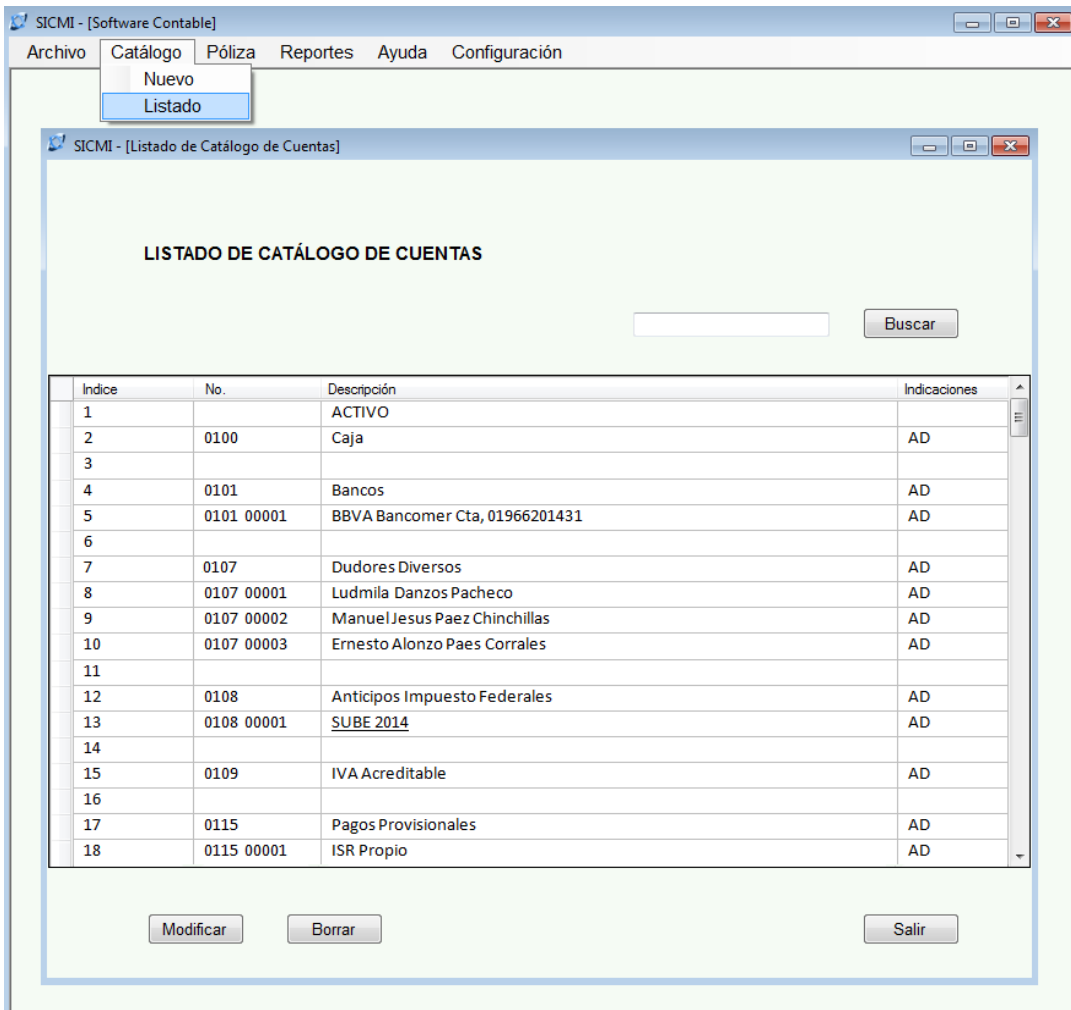

# **http://revistainvestigacionacademicasinfrontera.com**

Figura 6. Pantalla Listado de Catalogó Cuentas

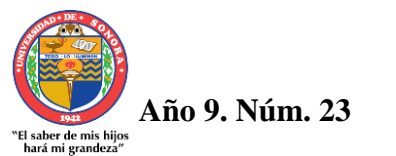

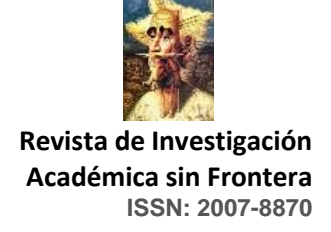

#### **http://revistainvestigacionacademicasinfrontera.com**

#### K.<sup>1</sup> SICMI - [Software Contable] Archivo Catálogo Póliza Reportes Ayuda Configuración Nuevo Listado  $\widehat{\mathbb{Z}}^I$ SICMI - [Elaboración de Pólizas] DEFINIR DOCUMENTOS PARA CONTABILIZAR Fecha: martes , 20 de enero de 2015  $\rightarrow$ Tipo: Diario  $\overline{\phantom{0}}$ Pago de Servicios Concepto: Parcial Referencia Indice No. Nombre Cargo Abono 1,205.97 0900 Gastos De Operación 1  $\overline{2}$ 0900-10 No Deducibles  $\overline{\mathbf{3}}$  $0900 - 01$ No Deducibles F/47987 Telmex 648.00  $\overline{4}$ 0900-03  $\overline{\mathbf{5}}$ **Teléfonos Y Correos** 0900-04 Radiomovil Dipsa F/3283424dipsa 320.65  $\overline{\mathbf{6}}$ Luz Y Agua  $\overline{7}$ Oomapasbj Folio 51  $\overline{\mathbf{8}}$ 0900-05 9 **Diversos** Equipo Tenico Electronico F/3666961 49.40  $\overline{10}$ 0900-06  $11$ **IVA Acreditable** 81.33  $\overline{12}$ 366961 16 30614 24 EQUIPO TE  $7.90$  $\overline{13}$ 14  $51$ 30614 15 OOMAPASB 22.08 283424 16 30614 14 RADIOMOV 51.35 15 16 1,287.30  $\overline{17}$ 0100 Caja 18 Gastos Varios En Jun-14 557.97 2130 19 Deducciones Autorizadas 2014 20 2130-01 Gastos De Operación  $\overline{21}$ 2130-02 Teléfonos Y Correos 320.65  $\overline{22}$ 2130-03 Luz Y Agua 187.92 23 2130-04 Diversos 49.40  $\overline{24}$ 81.33  $\overline{25}$ 2140 IVA Acreditable Pagado 2014 26 2150 2014 Deducciones Realizadas 639.30 Suma Cargo: \$ 1,926.60  $\boxed{\text{Cancelar}}$ Guadar Suma Abono: \$ 1,926.60

#### **Pantalla Elaboración De Pólizas**

Figura 7. Pantalla Elaboración de Póliza

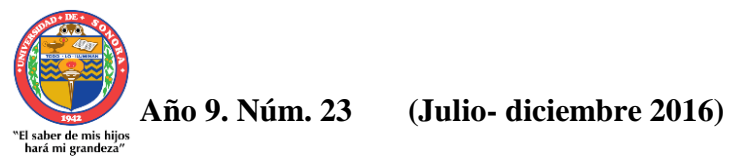

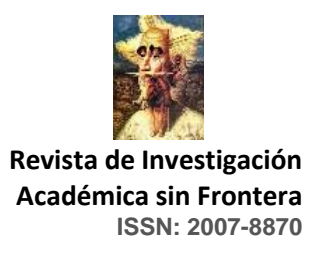

# **http://revistainvestigacionacademicasinfrontera.com**

# **Pantalla Listado de Póliza**

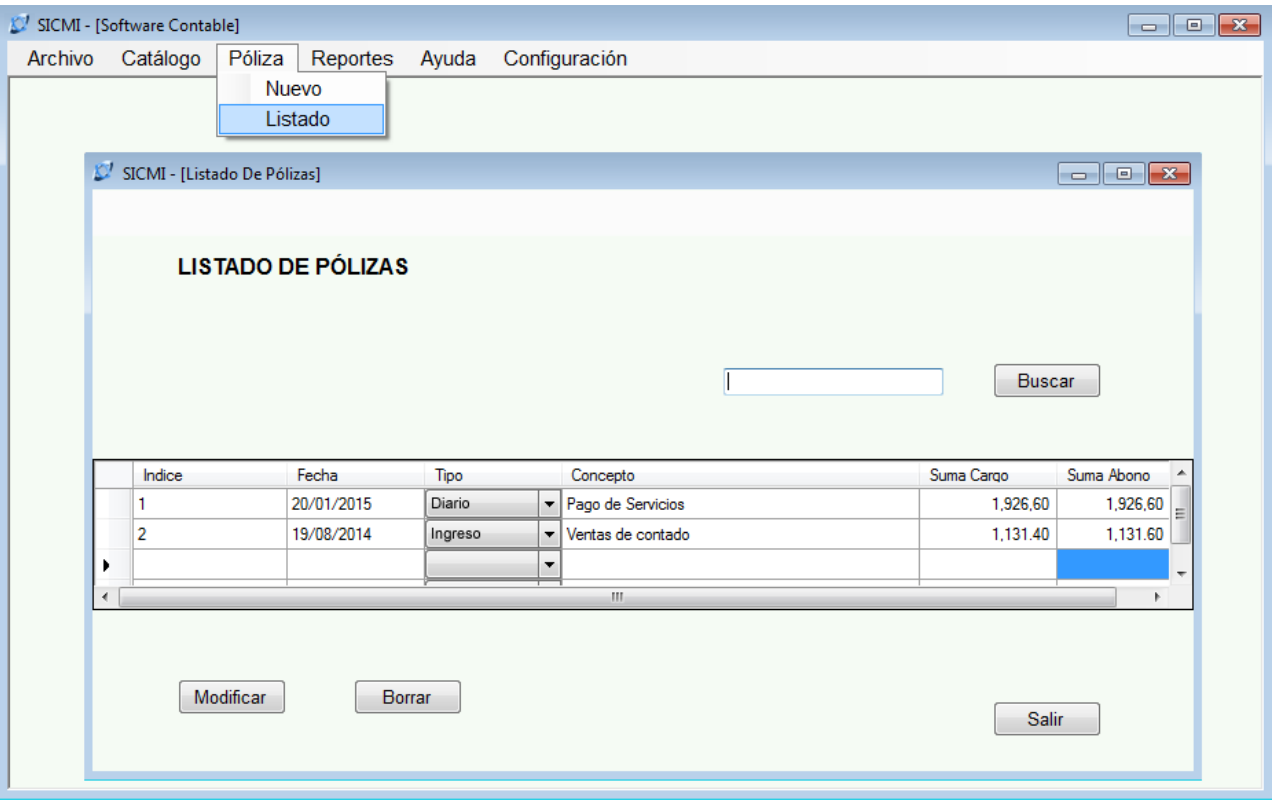

Figura 8. Pantalla Listado de Póliza

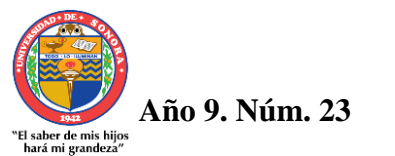

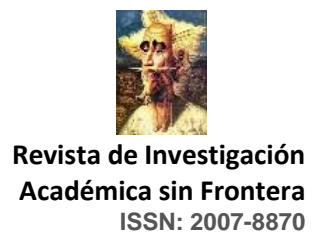

#### **http://revistainvestigacionacademicasinfrontera.com**

#### **Pantalla Ayuda**

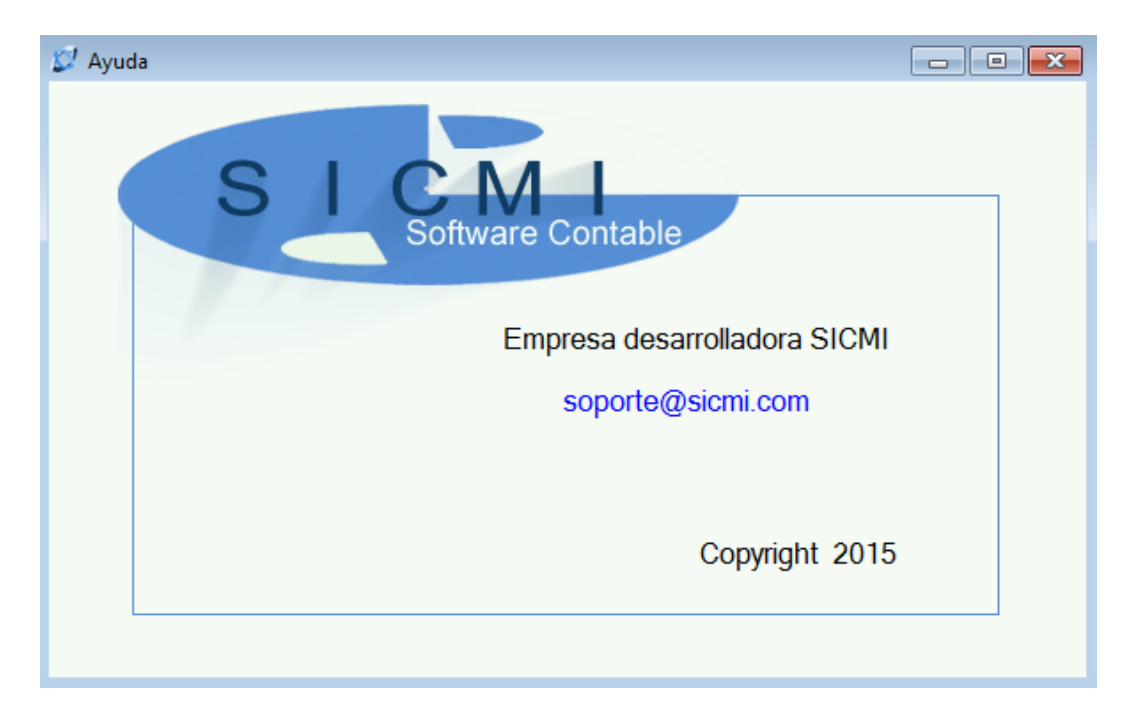

Figura 9. Pantalla Ayuda. Muestra la información acerca de la persona o empresa que elaboró el Software

## **Pantalla Reportes (Vista Previa de los Reportes)**

El sistema genera los reportes, presentando información por pantalla, listo para "imprimir" o ser utilizarlo en la computadora, si no se requiere la impresión.

"Imprimir", esta opción envía el reporte a un formato de PDF.

Dependiendo del reporte a seleccionar por el usuario, este estará generándose a una fecha determinada misma que será seleccionada por el usuario.

A continuación se muestran los reportes que genera el sistema:

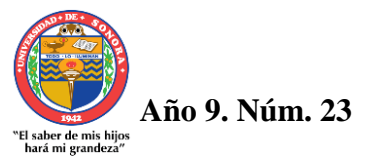

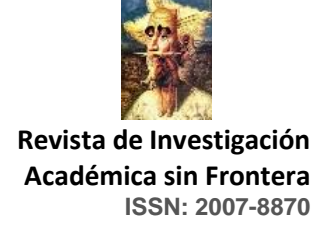

# **http://revistainvestigacionacademicasinfrontera.com**

# **Pantalla Reporte (Libro Diario)**

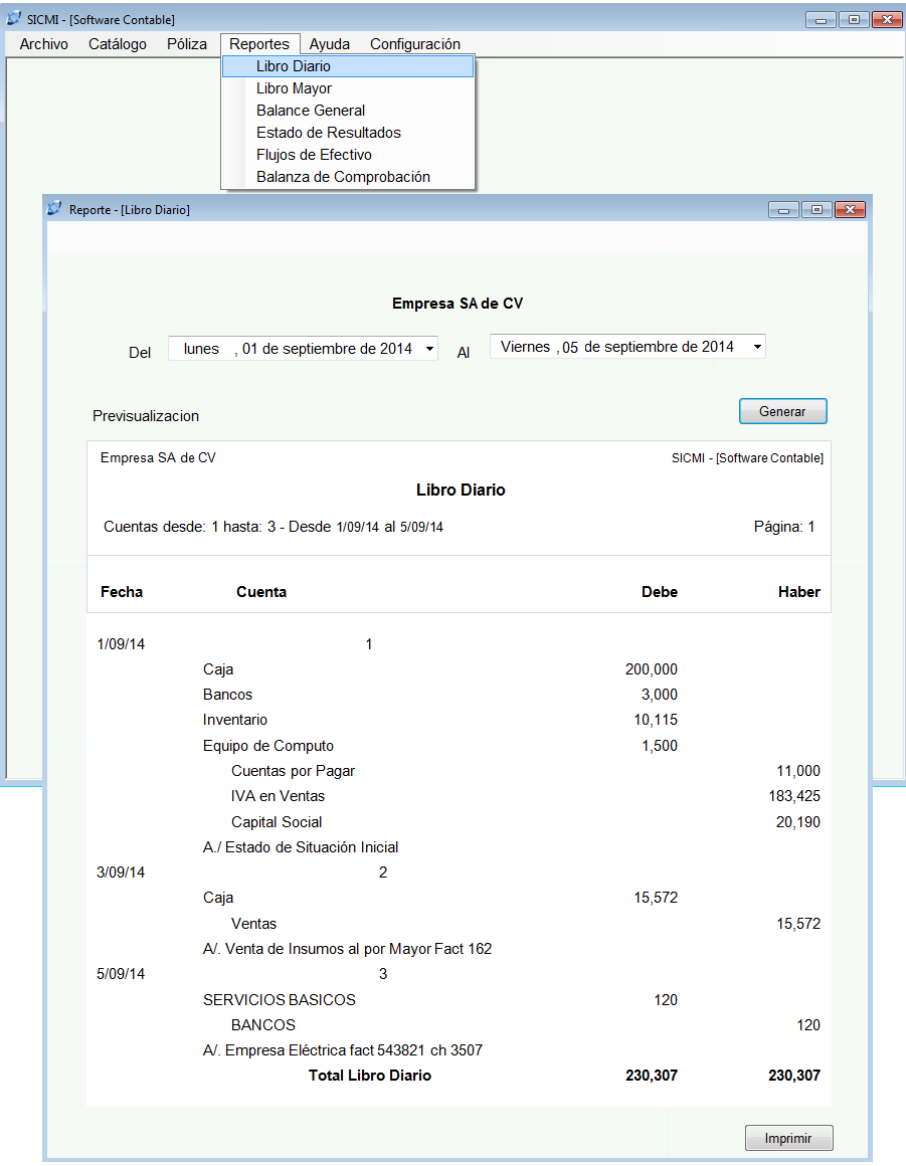

Figura 10. Pantalla Reporte. Muestra el Reporte "Libro Diario"

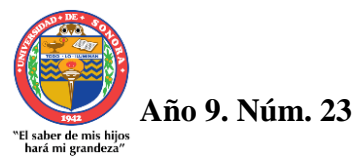

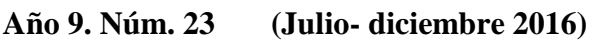

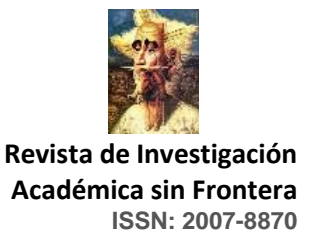

# **http://revistainvestigacionacademicasinfrontera.com**

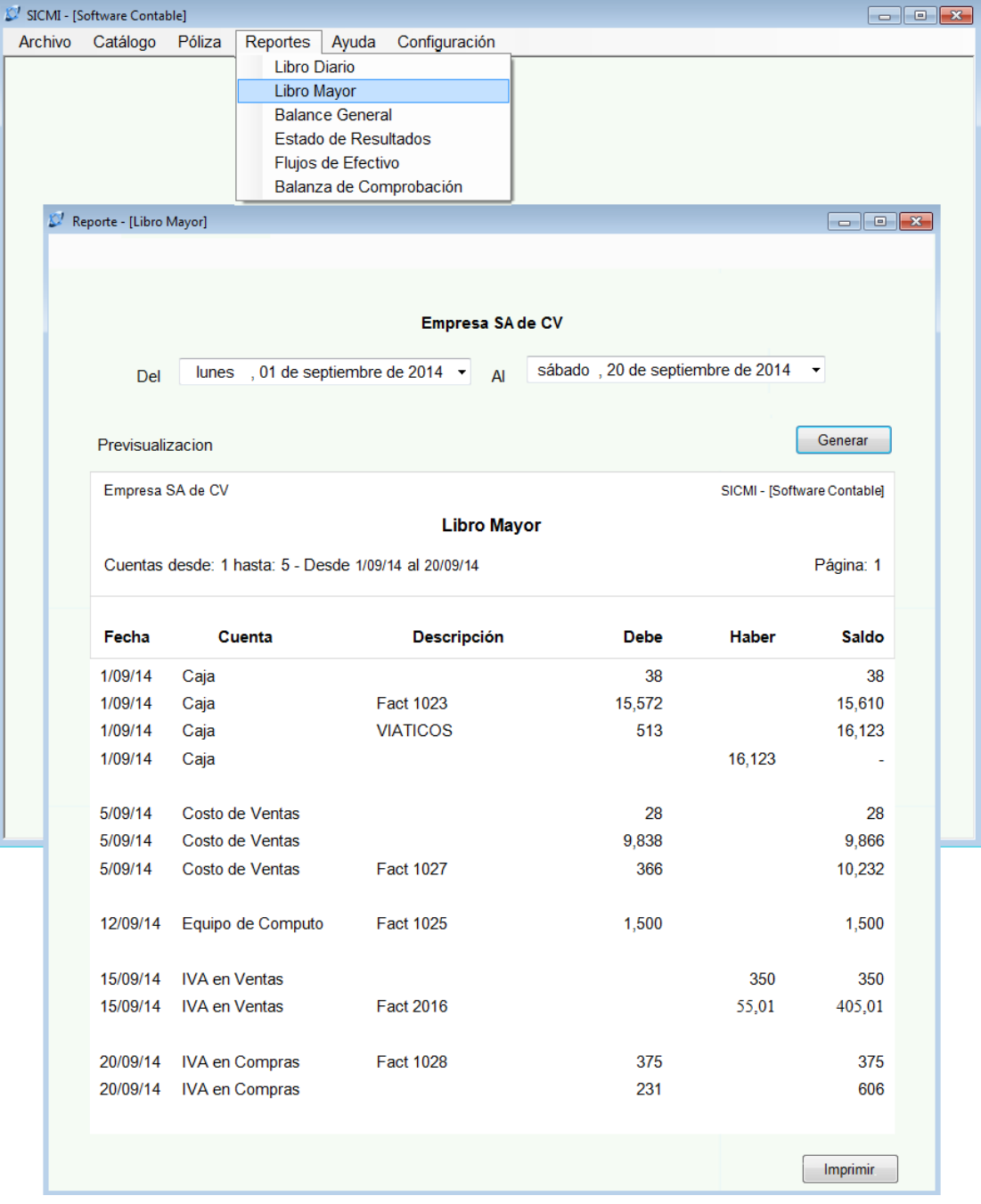

# **Pantalla Reporte (Libro Mayor)**

Figura 11. Pantalla Reporte. Muestra el Reporte "Libro Mayor"

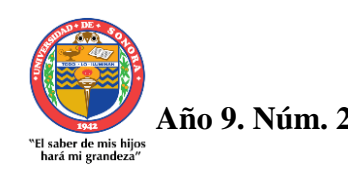

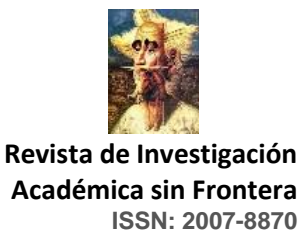

 **http://revistainvestigacionacademicasinfrontera.com**

# **Pantalla Reporte (Balance General)**

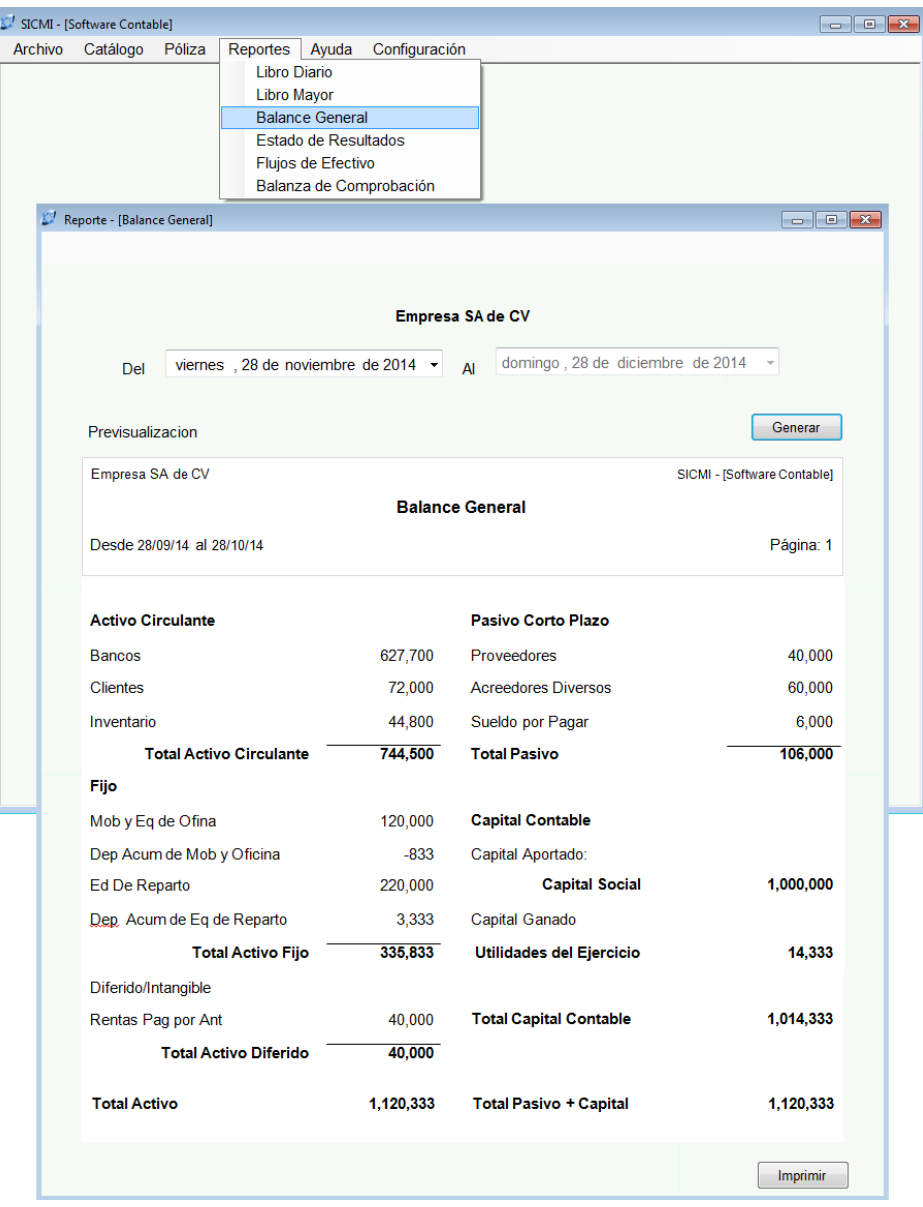

Figura 12. Pantalla Reporte. Muestra el Reporte "Balance General"

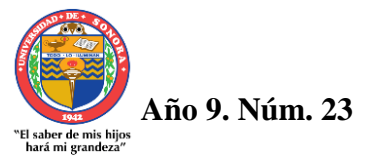

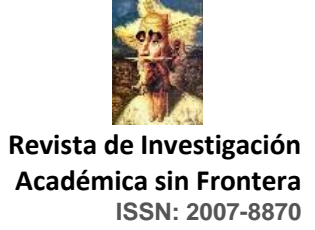

# **http://revistainvestigacionacademicasinfrontera.com**

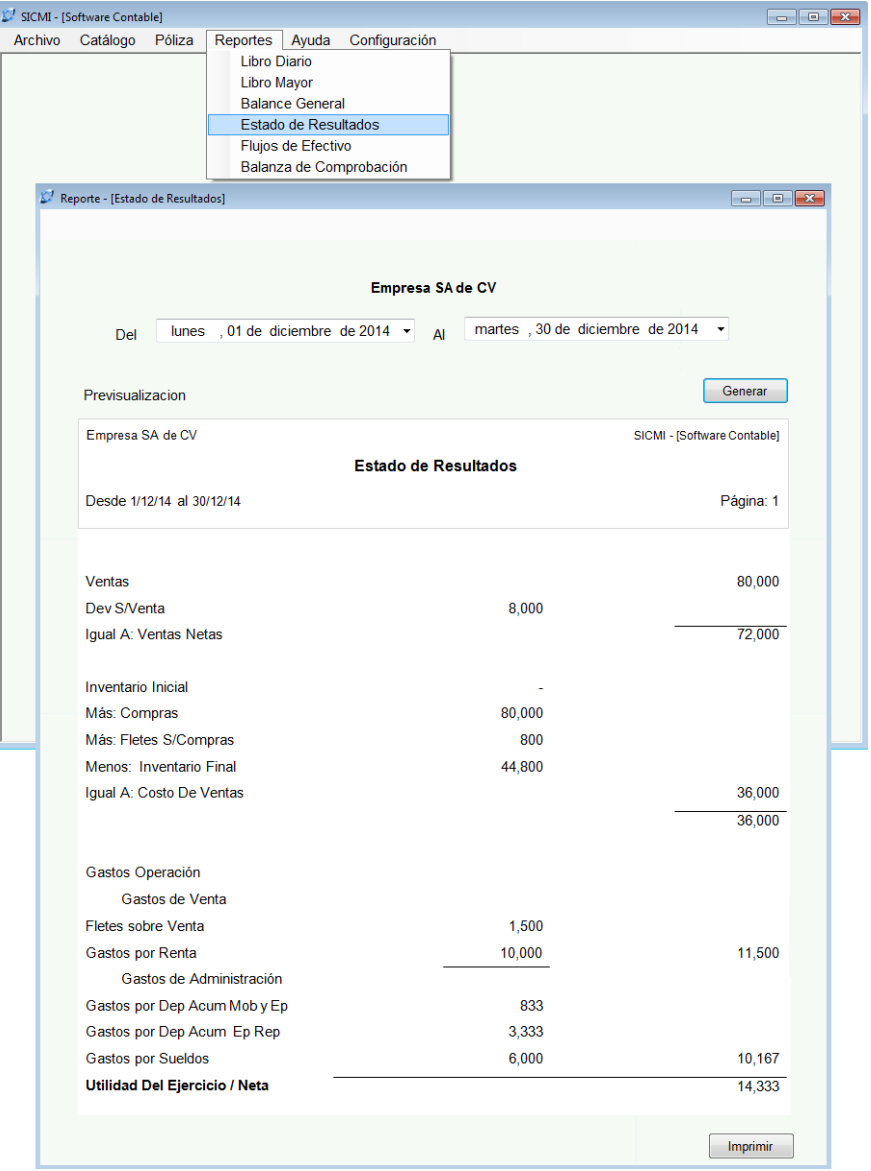

# **Pantalla Reporte (Estado de Resultados)**

Figura 13. Pantalla Reporte. Muestra el Reporte "Estado de Resultados"

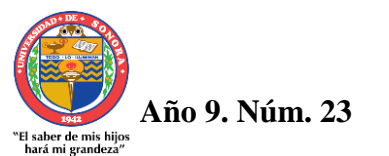

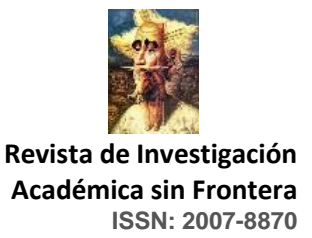

# **http://revistainvestigacionacademicasinfrontera.com**

# **Pantalla Reporte (Flujos de Efectivo)**

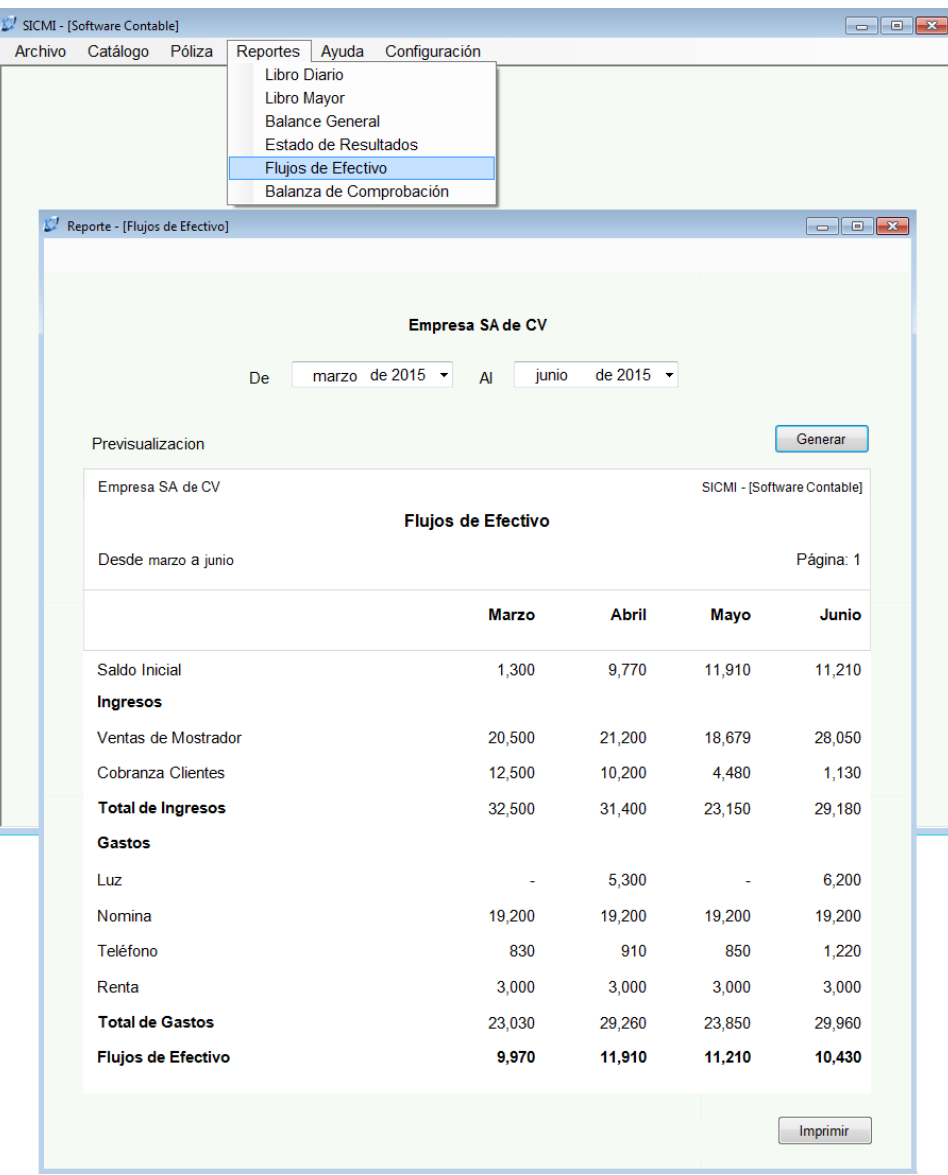

Figura 14. Pantalla Reporte. Muestra el Reporte "Flujos de Efectivo"

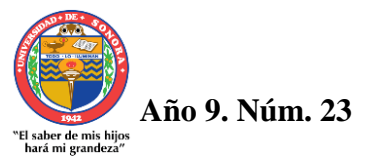

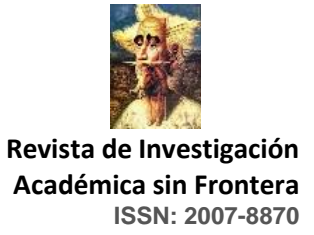

# **http://revistainvestigacionacademicasinfrontera.com**

# **Pantalla Reporte (Balanza de Comprobación)**

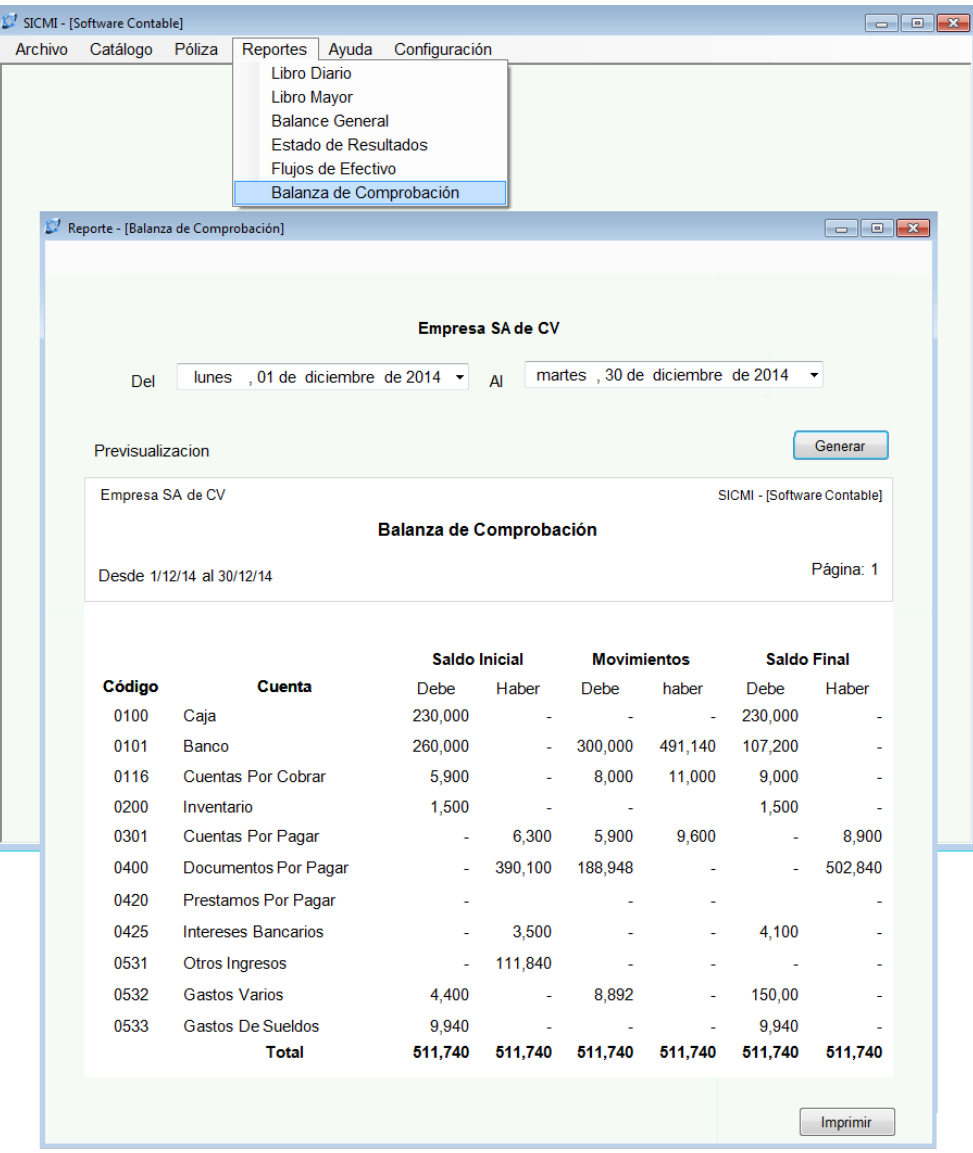

Figura 15. Pantalla Reporte. Muestra el Reporte "Balanza de Comprobación"

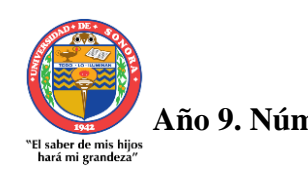

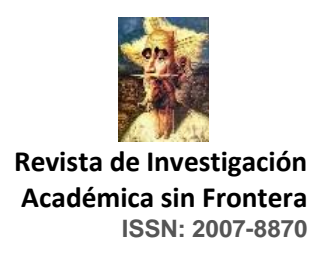

#### **http://revistainvestigacionacademicasinfrontera.com**

#### Discusión

Para desarrollar el diseño de un sistema contable para microempresas, es necesario conocer los ciclos con mayor relevancia dentro de las microempresas, respecto a los movimientos contables que surgen.

Registrar periódicamente todos los datos contables, para que la información que se maneje este al día, así se obtendrán todos los movimientos que produzcan los activos, pasivos, patrimonio, ingresos, egresos y en general; como también se facilitará un mejor registro en el libro diario y en el mayor para una adecuada clasificación de los rubros.

Así mismo para el óptimo desarrollo del sistema a como se ha planteado se recomienda su desarrollo en Visual Studio, ya que este provee las herramientas necesarias para los programadores.

Concluir con óptimos comentarios del sistema da pauta para una nueva investigación que se incline en el desarrollo del sistema de preferencia en el lenguaje de programación c#, partiendo del prototipo descrito en esta tesis.

#### **Conclusiones**

Al término de la presente investigación conforme a la información planteada, se concluyó que en su mayoría existe una diversidad de microempresas que no concluyen sus objetivos de manera segura al no contar con un sistema computacional contable, que registre las operaciones y a su vez sea útil en la toma de decisiones y complejidad de las actividades que estas realizan.

Con la creación del diseño de interfaz de un sistema computacional para la contabilidad de microempresas, se obtuvo una visión oportuna sobre las operaciones, registros, altas,

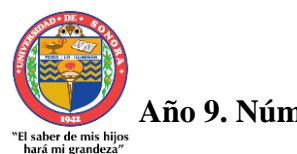

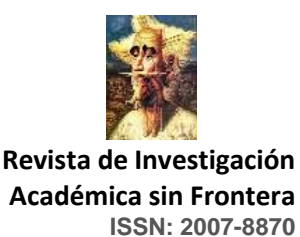

#### **http://revistainvestigacionacademicasinfrontera.com**

informes, y la secuencia que cada pantalla cumple, dejando en claro los procesos mencionados, con datos exactos, consistentes, y oportunos en formatos para entrega de informes.

Esto se ha logrado mediante la aplicación de modelos basados en la teoría de la usabilidad, y ello ha permitido diseñar una correcta experiencia con el usuario.

Mediante el desarrollo del diseño de interfaz con el enfoque experiencia de usuario basado en la heurística se pudieron obtener un prototipo de la parte no funcional de un sistema, lo cual permite acertar en los requerimientos de usuario. Así mismo el proceso de usabilidad fue un factor importante para poder entender el contexto, identificar objetivos y poder producir el diseño, por último la evaluación del sistema alentó para poder concluir con esta investigación.

Cabe destacar que con los avances tecnológicos, sea permitido transformar la manera en que se hacían las cosas ya que proveen herramientas de desarrollo, crecimiento y efectividad, que aunque en su mayoría las microempresas mantengan un nivel precario de herramientas, han tenido una acelerada transformación tecnológica en los últimos años.

#### Referencias

González María Paula (2011), Evaluación Heurística. Universidad de Lleida. Lleida, España.

Horngren, Charles. Sundem, Gary, y Eliot, John (2000). Introducción a la Contabilidad Financiera (séptima edición). México, México: Pearson Educación.

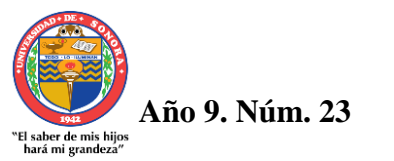

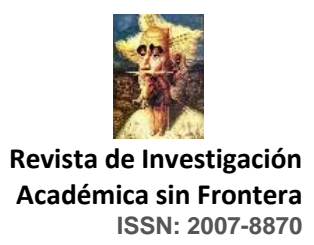

#### **http://revistainvestigacionacademicasinfrontera.com**

- Ley para el Desarrollo de la Competitividad de las Micro, Pequeña y Mediana Empresa Nueva, Ley publicada en el Diario Oficial de la Federación (2002).
- Mercedes Bravo Valdivieso Contabilidad general Sexta Edición. Editorial Nuevo Año (2007).
- Rodríguez Valencia, Joaquín. (1990). Administración de la Pequeña y Mediana Empresa. Editorial Mc Graw- Hill. México.
- Usability Network. [http://www.usabilitynet.org/tools/r\\_international.htm.](http://www.usabilitynet.org/tools/r_international.htm) Consultado el 22 de enero de 2016.

Vasconez. v. (1996): Introducción a la Contabilidad, Ed. Cargraphies S.A., Quito-Ecuador.